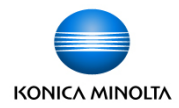

# Pratiques exemplaires du nettoyage d'appareils

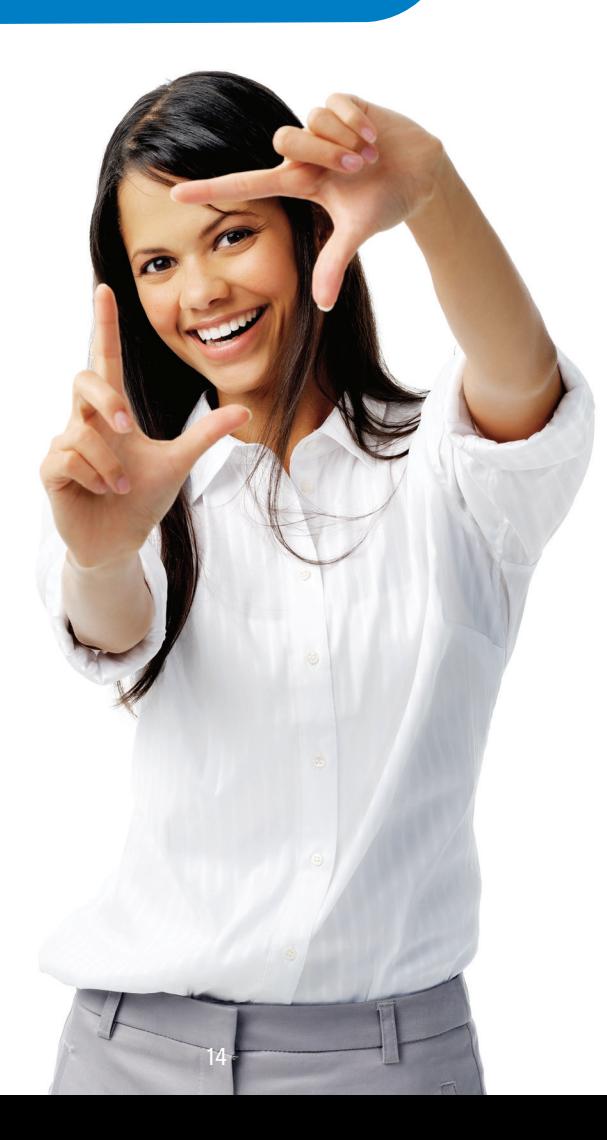

# **Pratiques exemplaires du nettoyage d'appareils**

# **Nettoyage du panneau de contrôle**

Le nettoyage de l'écran ACL ressemble au nettoyage de tout autre produit électronique (iPad, écran, téléphone, etc.).

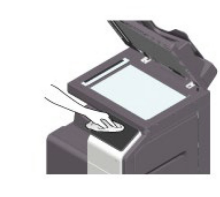

- 1. Éteignez l'appareil.
- 2. Mouillez légèrement un linge doux.
- 3. Essuyez les surfaces et laissez sécher.

N.B. : N'appuyez pas trop fort sur le panneau de contrôle, car vous risquez d'endommager l'écran tactile.

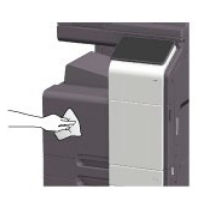

#### Astuces

- Évitez les chiffons abrasifs et les essuie-tout.
- Ne vaporisez rien directement sur l'écran ACL.
- Évitez l'eau de Javel et l'ammoniac.

### **Solutions de rechange à l'écran tactile**

Appareil multifonction bizhub : Application bizhub Remote Access – utilisez le panneau de contrôle à partir d'un appareil mobile.

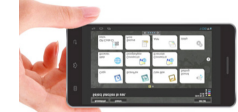

- 1. Application bizhub Remote Access
- 2. iPhone, iPad et Android

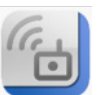

Vous pouvez utiliser comme à l'habitude les touches de l'écran tactile et de l'appareil à partir de votre appareil mobile. L'application bizhub Remote Access vous procure exactement les mêmes fonctions que les commandes de l'appareil multifonction; il suffit de la télécharger sur votre appareil mobile.

# **Pour vous lancer**

iOS : Visitez l'App Store sur votre iPhone, iPad ou iPod touch et recherchez « bizhub Remote Access ».

Android : Rendez-vous dans Google Play sur votre appareil Android et recherchez « bizhub Remote Access ».

Appareils d'impression de production : Branchez votre propre souris USB sur un port USB du bras d'écran (voir le manuel).

# **Renseignements et soutien**

Option 1 – En ligne : https://www.btapac.konicaminolta.com/solutions/remote\_access/index.html Option 2 – Par téléphone : 1 800 263-4410

Option 3 – Sur le portail client en ligne MyKMBS : https://mykmbs.com/mykmbs/login.jspxx